## How to Use As Of Date

The **As of Date field** in the **Report Settings screen** is used to dynamically dictate the current fiscal year you would like the report to consider without having to modify your Fiscal Year setup or your system date.

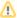

By default, this takes today's date. When this date is changed and you printed a report, the date used is saved and that becomes the default date the next time you open the Report Settings screen.

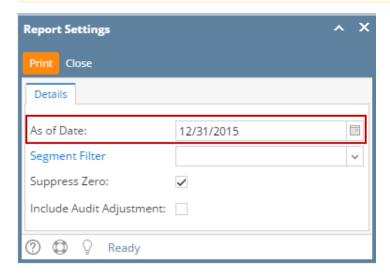

The following will show you how As of Date works with fiscal year setup.

Say this is the Fiscal Year setup. There are 3 years on this setup and whatever fiscal year the date selected in the Report Settings screen > As of Date field is part of, that will be the current fiscal year.

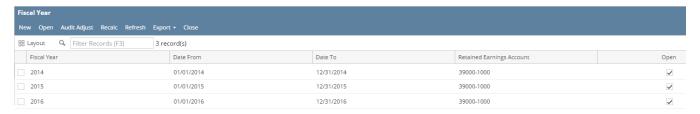

## Example:

- If the date entered in As of Date field is 3/20/2014, then current fiscal year is 2014.
- If the date entered in As of Date field is 12/31/2015, then current fiscal year is 2015.
- If the date entered in As of Date field is 1/1/2016, then current fiscal year is 2016

The **As of Date field** in the **Report Settings screen** is used to dynamically dictate the current fiscal year you would like the report to consider without having to modify your Fiscal Year setup or your system date.

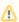

By default, this takes today's date. When this date is changed, that date is saved and that becomes the default date. So next time Report Settings screen is opened, that date will be shown.

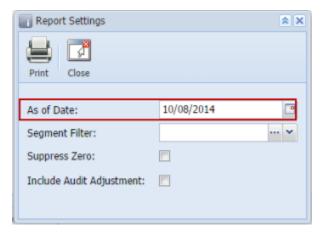

The following will show you how As of Date works with fiscal year setup.

Say this is the Fiscal Year setup. There are 3 years on this setup and whatever fiscal year the date selected in the Report Settings screen > As of Date field is part of, that will be the current fiscal year.

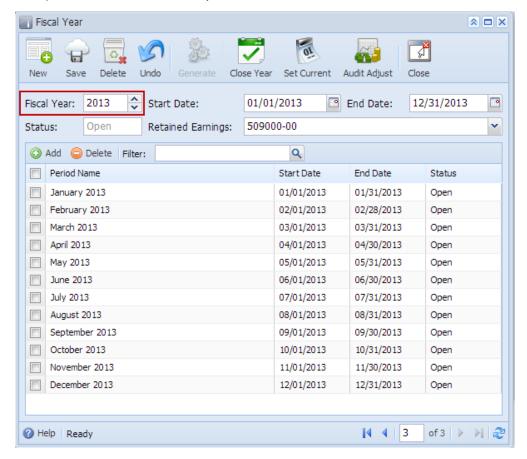

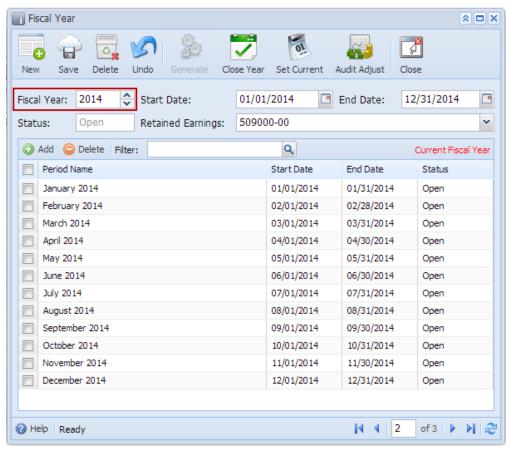

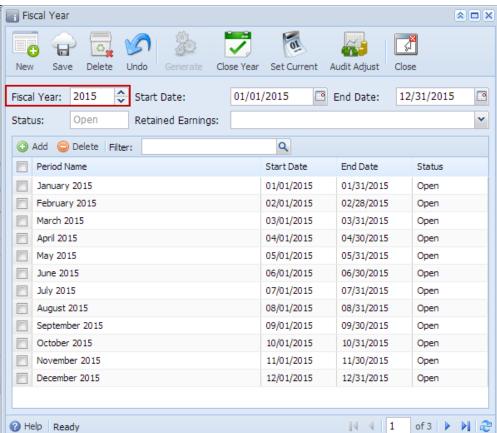

Example:

- If the date entered in As of Date field is 3/20/2014, then current fiscal year is 2014.
  If the date entered in As of Date field is 12/31/2013, then current fiscal year is 2013.
  If the date entered in As of Date field is 1/1/2015, then current fiscal year is 2015